# **SIFFA**

## **Présentation rapide**

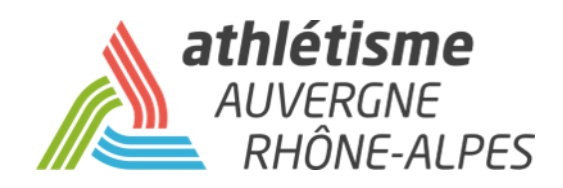

### **INFORMATIONS PREALABLES**

Ce guide de l'utilisateur SI-FFA est à destination des clubs et des personnes rattachées à l'utilisation du SI-FFA de leur club.

Vous y trouverez, en priorité, le détail de toutes les fonctionnalités. Pour certaines fonctions, nous vous indiquons les tutoriels disponibles sur le site de la ligue afin de vous guider dans vos démarches.

#### **VOS SOUTIENS**

En cas de problème persistant d'utilisation, vous pouvez contacter votre comité qui vous guidera dans vos démarches, puis dans un second temps la Ligue.

#### **REMARQUE**

Ce guide ne prend pas en compte l'utilisation des modules : -*Performance* (sauf pour la consultation des performances d'un athlète en cas de demande de mutation. Voir l'espace *Service aux Clubs* / *Tutoriels SI-FFA* sur le site de la Ligue) -*AFS* -*Correspondance par lot*

**La ligue se met à disposition des comités pour des sessions de formations à l'utilisation du SI-FFA Licences. Si vous êtes intéressé, merci de contacter votre comité qui transmettra.**

### **CONNEXION**

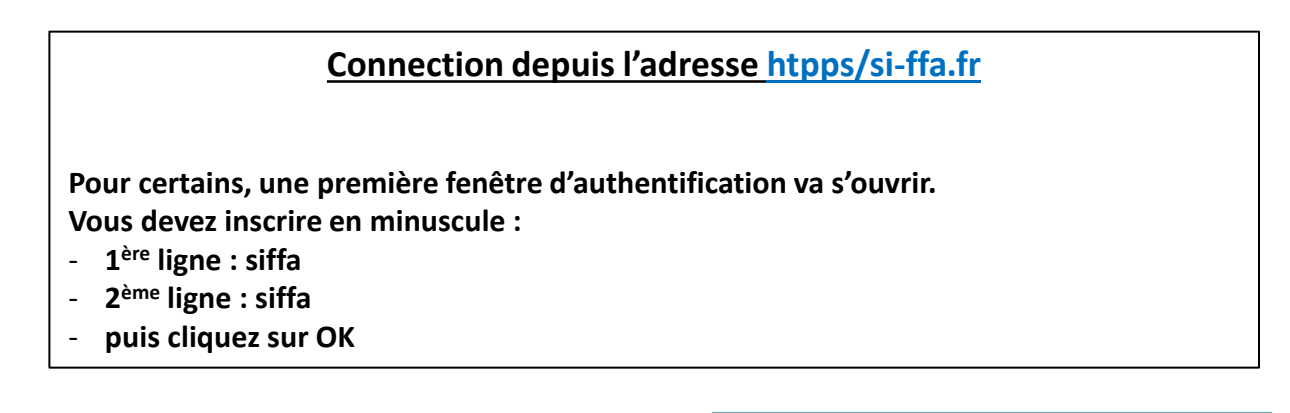

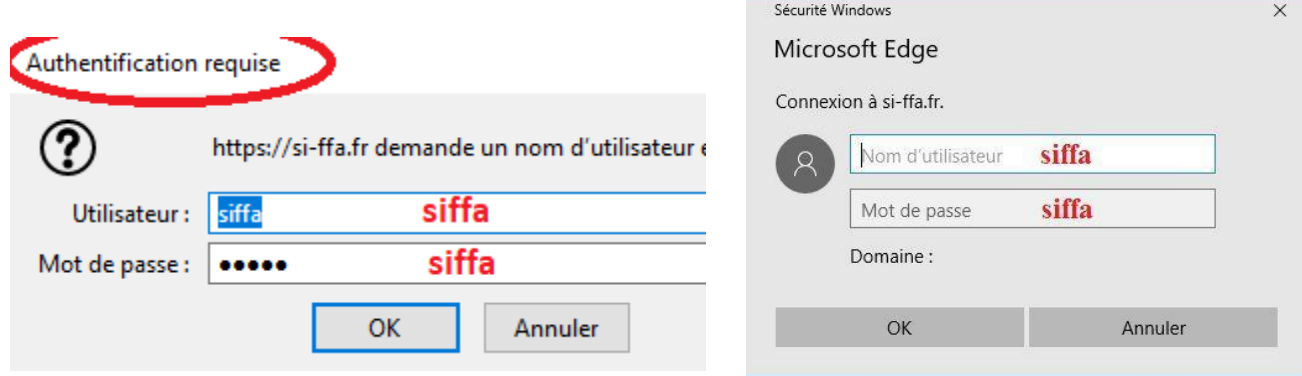

#### **Entrez maintenant les identifiants club qui vous sont attribués**

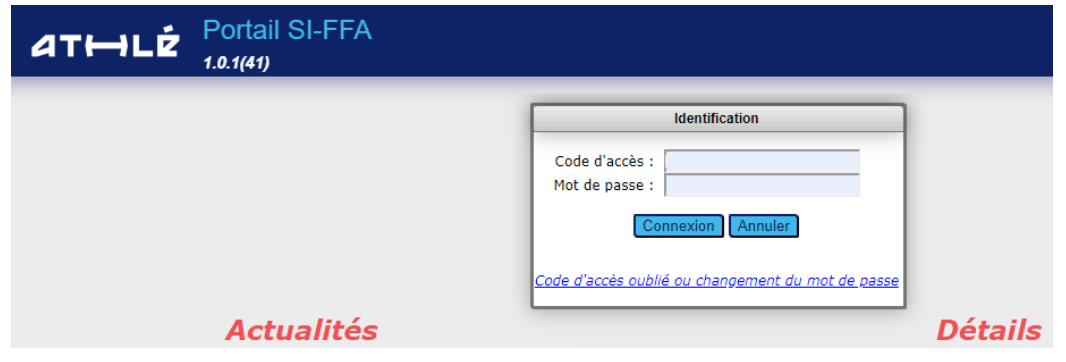

Votre code d'accès se compose d'un « C », de votre numéro de club, d'un underscore et de 3 lettres variant suivant votre autorisation.

Exemple: **C038469\_ADM**

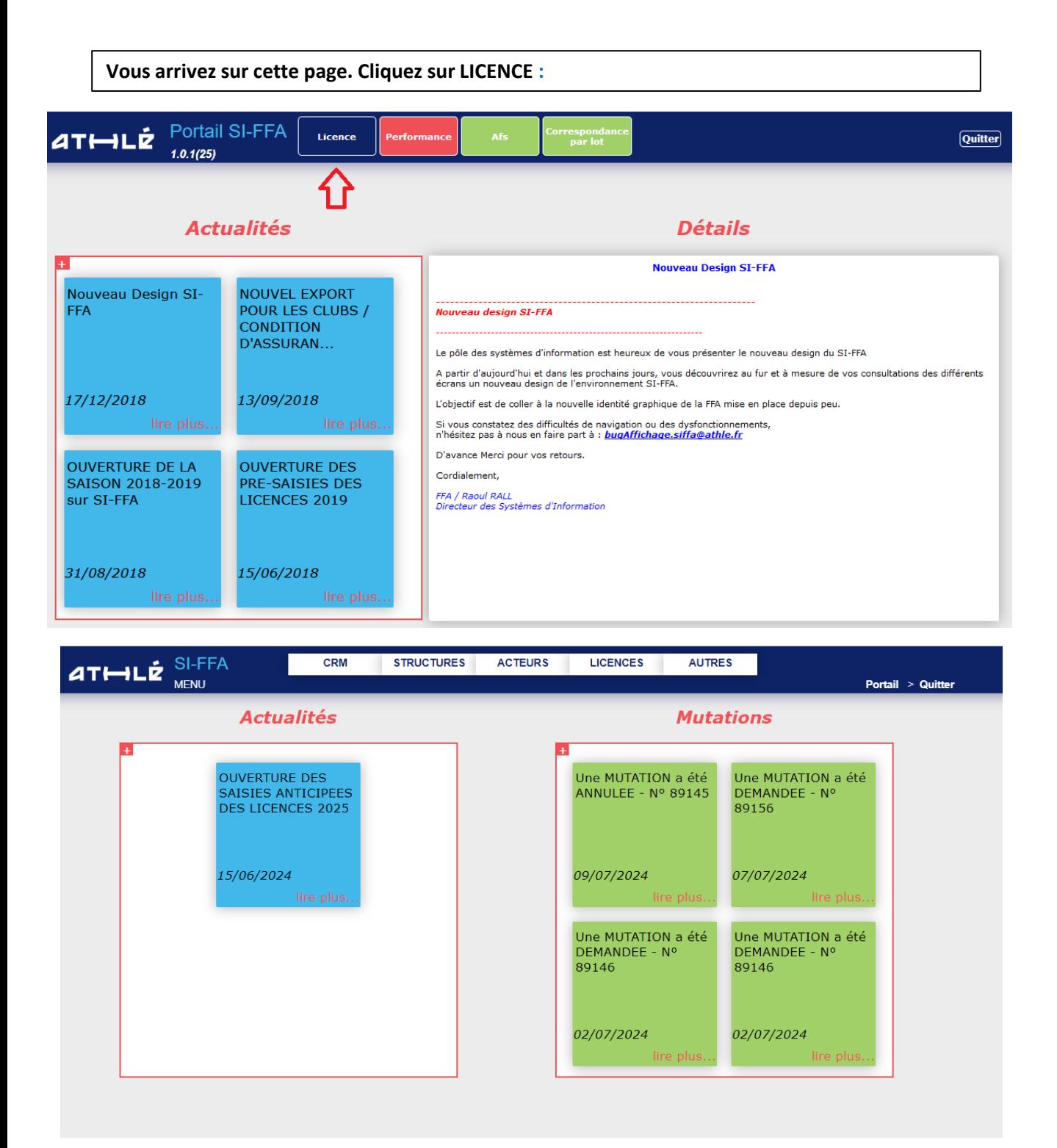

**L'onglet CRM vous permet de suivre et d'enregistrer rapidement la pré-saisie des licences. L'onglet Structure regroupe toutes les informations et les actions administratives de votre club. L'onglet Acteurs vous permet de consulter les fiches de vos licenciés ou d'en créer de nouveaux. L'onglet licence vous permet de gérer les mutations et de consulter les saisies anticipées de licences.**

**L'onglet Autres vous permet de sortir des Etats et de réaliser tout type d'exports**